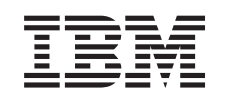

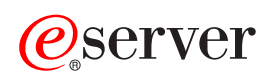

iSeries **Concetti** 

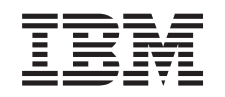

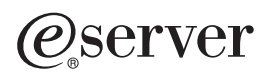

iSeries **Concetti** 

**© Copyright International Business Machines Corporation 1998, 2002. Tutti i diritti riservati.**

# **Indice**

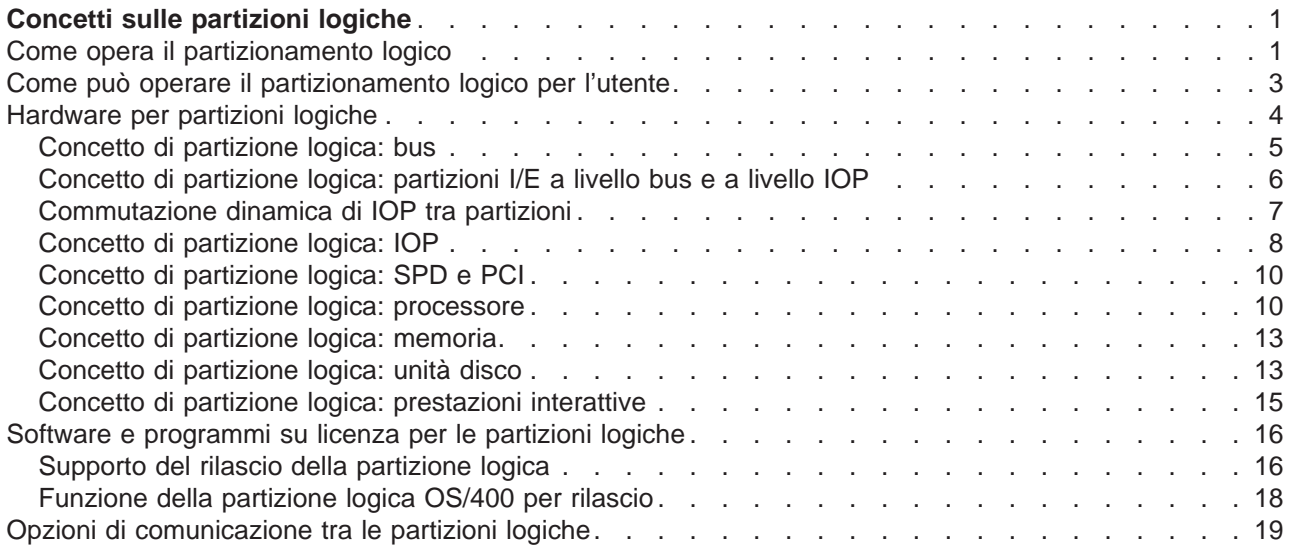

# <span id="page-6-0"></span>**Concetti sulle partizioni logiche**

Il server iSeries rende disponibile la capacità di partizionare un server in diversi server indipendenti. Prima di iniziare con la creazione delle partizioni, è essenziale comprendere i concetti che si trovano dietro questo tipo di configurazione di sistema. Lo scopo di questo argomento è quello di rendere familiare l'hardware e software richiesto per le partizioni logiche e di preparare l'utente alla pianificazione e alla creazione delle partizioni logiche sul proprio iSeries.

## **Come opera il partizionamento logico**

Comprendere il significato del sistema logico partizionato e la modalità con cui la partizione primaria e quelle secondarie operano come server indipendenti.

### **[Come possono operare le partizioni logiche per l'utente](#page-8-0)**

Comprendere i vantaggi del partizionamento di un server e gli scenari pratici che la propria società può utilizzare con questa tecnologia avanzata.

### **[Hardware per partizioni logiche](#page-9-0)**

Comprendere i concetti hardware di base e i requisiti per partizionare il proprio server.

### **[Software per partizioni logiche](#page-21-0)**

Informazioni sulla licenza software e sulla strategia dei prezzi per i prodotti IBM su un server iSeries con partizioni logiche.

## **[Opzioni di comunicazione per le partizioni logiche](#page-24-0)**

Informazioni su come le partizioni logiche sono in grado di condividere i dati tra le partizioni o tra i server.

## **Come opera il partizionamento logico**

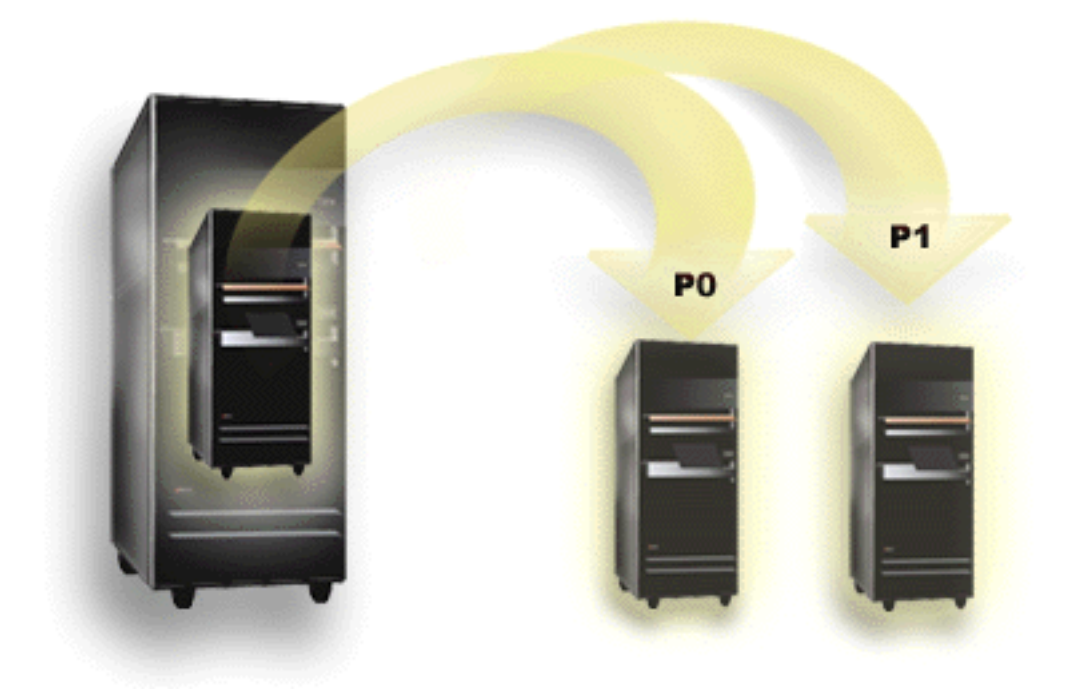

Il partizionamento logico consiste nella capacità di rendere operativo un server iSeries come se fosse due o più server indipendenti. Ogni partizione logica opera su un server logico indipendente. Tuttavia, ogni partizione condivide alcuni attributi del sistema fisico come il numero di serie del sistema, il modello del sistema e il codice dispositivo del processore. Tutte gli altri attributi di sistema possono variare tra le partizioni.

Le partizioni logiche si dividono in due categorie, partizioni primarie o secondarie. Ogni sistema partizionato logicamente ha una partizione primaria e una o più partizioni secondarie. La partizione primaria è l'unica partizione presente prima dell'esecuzione delle modifiche di configurazione su un sistema. Prima che le partizioni secondarie vengano create, tutte le risorse di sistema vengono assegnate alla partizione primaria. Le partizioni secondarie sono indipendenti l'una dall'altra. Nonostante ogni partizione secondaria mantenga una dipendenza verso la partizione, può operare anche come server autonomo.

Tutte le funzioni di gestione per le partizioni sono integrate nel LIC della partizione primaria.

Quando si esegue un riavvio della partizione primaria su un server con più partizioni, la partizione primaria viene avviata per prima. La partizione primaria possiede alcune risorse di sistema (il pannello operativo di sistema, il processore di servizio e la chiave di blocco del sistema). La partizione primaria può avviare (IPL) partizioni secondarie una volta che il sistema convalida queste risorse. Se si verifica un errore del processore, della scheda di memoria o del bus di sistema, è possibile trovare le voci della registrazione errori di sistema nella Registrazione attività prodotto della partizione primaria.

La partizione primaria, essenzialmente il gestore partizioni del proprio server, deve rimanere attiva affinché le partizioni secondarie siano attive. E' importante pianificare con attenzione la modalità con cui gestire la partizione primaria o i tipi di carico di lavoro eseguiti sulla partizione primaria. Ad esempio, i comandi OS/400 come Spegnimento del sistema (PWRDWNSYS), le funzioni del pannello operatore come 3, 8 o 22, l'applicazione delle correzioni (PTF) che richiedono un riavvio, influiranno su tutte le partizioni secondarie. E' possibile voler limitare la partizione primaria solo a semplici attività di gestione della partizione. Poiché lo spostamento della risorsa della partizione logica viene eseguito tramite l'uso della partizione primaria, l'isolamento di quest'ultima fornisce un ambiente sicuro tramite il quale gli utenti delle partizioni secondarie non possono spostare le risorse come il processore o la memoria senza passare attraverso un amministratore di partizione logica della partizione primaria. Laddove non è possibile isolare la partizione primaria, è possibile pensare all'implementazione delle applicazioni che richiedono una manutenzione non impegnativa o che non la richiedano affatto, non utilizzandole come una partizione di verifica.

Ogni partizione logica rappresenta una divisione di risorse nel proprio server iSeries. Ogni partizione è logica in quanto la divisione delle risorse è virtuale, non ci sono limiti fisici. Le risorse primarie del server sono i processori, la memoria, i bus e gli IOP. Il diagramma riportato di seguito mostra la divisione delle risorse di sistema su un sistema che ha due partizioni:

<span id="page-8-0"></span>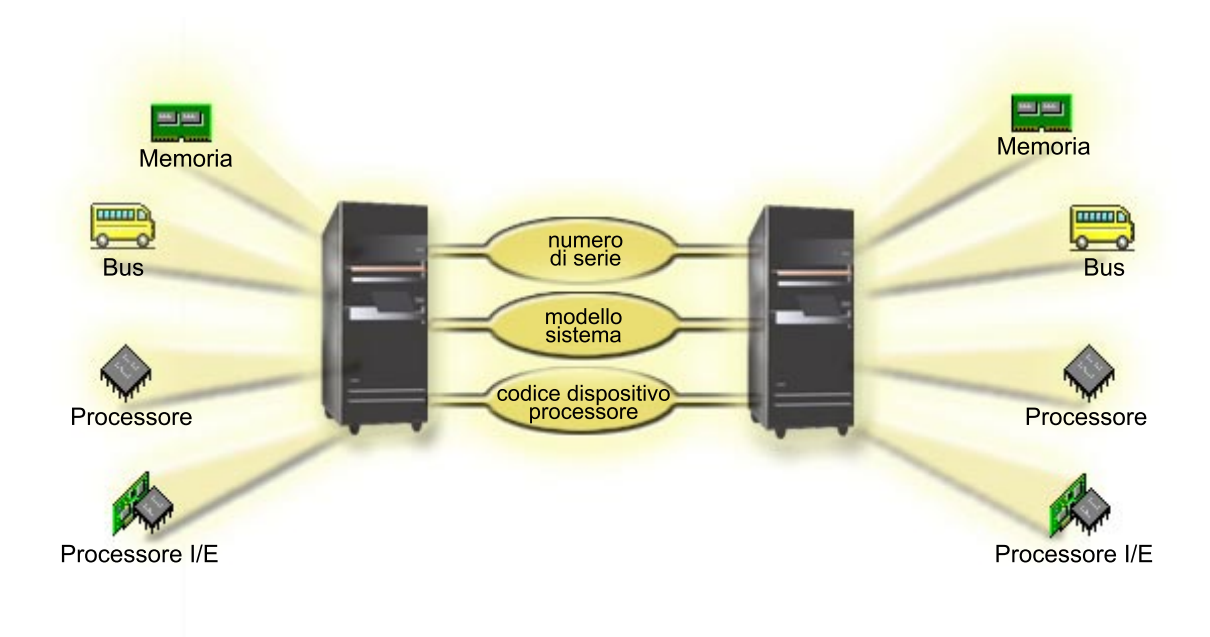

## **Come può operare il partizionamento logico per l'utente**

Le partizioni logiche su un server iSeries possono presentare dei benefici nei seguenti scenari:

## **Creazione di una produzione mista e di un ambiente di verifica**

Sullo stesso server è possibile creare una combinazione di ambiente di produzione e di verifica. E' possibile utilizzare una partizione logica come partizione di verifica o come partizione di produzione. Una partizione di produzione esegue le applicazioni aziendali principali. Un errore in una partizione di produzione potrebbe ostacolare in modo significativo operazioni aziendali e danneggiare il cliente sia a livello di tempo che di denaro. Una partizione di verifica controlla il software. Ciò potrebbe includere la verifica del rilascio di OS/400. Un errore in una partizione di verifica, sebbene non necessariamente pianificata, non interromperà le normali operazioni aziendali.

### **Creazione di un ambiente a più partizioni di produzione**

Nelle proprie partizioni secondarie è possibile creare più partizioni di produzione. In questa situazione, la partizione primaria viene dedicata alla gestione della partizione.

### **Consolidamento**

Un server partizionato logicamente può ridurre il numero di server necessari all'interno della società. E' possibile consolidare diversi server in un singolo sistema partizionato logicamente. Ciò elimina la necessità e la spesa di ulteriori prodotti. E' possibile spostare le risorse da una partizione logica ad un'altra in base alle necessità.

### **Copia di riserva urgente**

Quando una partizione secondaria replica ad un'altra partizione logica all'interno dello stesso sistema, passare ad una copia di riserva durante un errore della partizione potrebbe causare degli inconvenienti minimi. Questa configurazione riduce inoltre l'effetto di lunghe finestre di salvataggio. E' possibile lasciare fuori linea la partizione di riserva e salvarla mentre l'altra partizione logica continua ad eseguire un lavoro di produzione. Per utilizzare questa strategia di copia di riserva urgente, è necessario un software speciale.

## <span id="page-9-0"></span>**Cluster integrato**

Utilizzando OptiConnect e il software applicativo ad alta disponibilità, il server partizionato può essere eseguito come un cluster integrato. Un cluster integrato può essere utilizzato per proteggere il server dalla maggior parte degli errori non pianificati all'interno di una partizione secondaria.

### **Conservazione di sistemi indipendenti**

Dedicando una parte delle risorse (unità di memoria disco, processori, memoria e unità I/E) ad una partizione si raggiunge l'isolamento logico del software. Le partizioni logiche presentano anche una certa tolleranza per errori hardware se sono state configurate in modo appropriato. I carichi di lavoro interattivi e batch, che potrebbero non essere eseguiti in modo corretto insieme sulla stessa macchina, possono essere isolati ed essere eseguiti in modo efficiente in partizioni separate.

## **Esecuzione di Linux**

E' possibile consolidare diversi server Linux su un server iSeries. Linux migliora la flessibilità di iSeries consentendo un altro ambiente applicativo. Le applicazioni Linux possono accedere a DB2 UDB e ai programmi e servizi OS/400 utilizzando l'Ethernet virtuale.

Per una migliore comprensione della modalità con cui una società può utilizzare una partizione logica e guest, leggere Scenari partizione logica e guest.

## **Hardware per partizioni logiche**

Le informazioni presenti in questo argomento descrivono l'hardware richiesto necessario sul server per riuscire a creare una partizione logica.

**Attenzione:** La capacità di spostare dinamicamente le risorse tra le partizioni è disponibile sia sui modelli AS/400 che sui modelli iSeries che supportano le partizioni logiche.

> Tuttavia, la capacità di partizionamento uni-processore e la capacità del lotto processori condivisi è disponibile solo sulle partizioni V5R1 e V5R2 in esecuzione su iSeries 820s, 830s, 840s e alcuni 270s. Altre risorse hardware relative alla partizione logica sono facoltative oppure è possibile commutarle tra due o più partizioni.

E' possibile consultare Pianificazione partizioni logiche per un aiuto nello stabilire le risorse hardware necessarie. Per ulteriori informazioni sull'hardware utilizzabile con le partizioni logiche, fare clic su una parte di hardware che si desidera approfondire presente sulla figura riportata di seguito:

<span id="page-10-0"></span>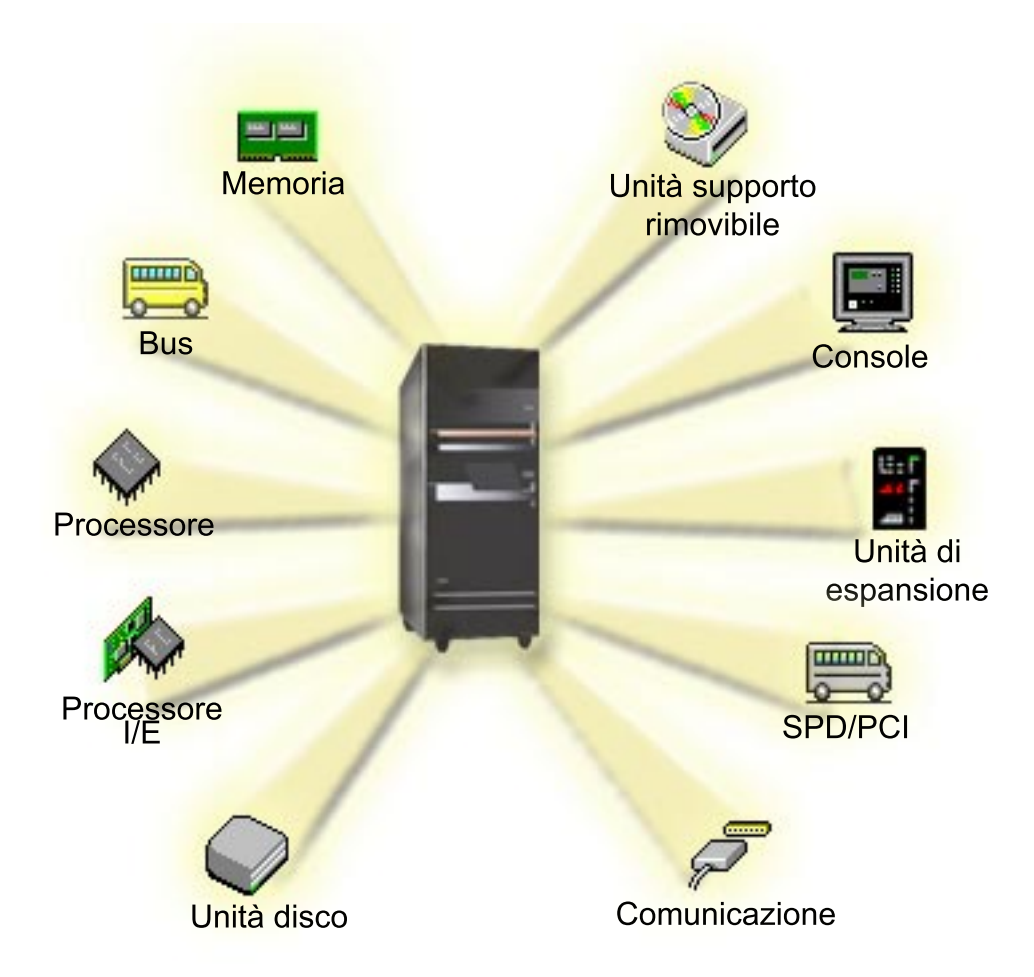

Per visualizzare le risorse hardware di sistema, seguire i passi riportati di seguito:

- 1. In iSeries Navigator, espandere **Collegamenti** o l'ambiente attivo.
- 2. Selezionare la partizione primaria del sistema.
- 3. Espandere **Configurazione e Servizio** e selezionare **Partizioni logiche**.
- 4. Fare clic con il tastino destro del mouse su **Partizione logica** e selezionare **Configura partizioni**. In questo momento si sta operando nella finestra Configura partizioni logiche.
- 5. Selezionare **Sistema fisico** per visualizzare le risorse hardware dell'intero sistema.

## **Concetto di partizione logica: bus**

Un bus è un conduttore utilizzato per la trasmissione di segnali o di elaborazione.

Un bus I/E di sistema porta le istruzioni dalla [memoria](#page-18-0) alle unità collegate agli [IOP \(input/output](#page-13-0) [processors - processori immissione/emissione\).](#page-13-0) Un I/E di sistema porta anche le istruzioni dagli IOP alla memoria.

L'unità di sistema principale contiene un bus I/E di sistema che viene utilizzato dalla partizione primaria sempre come bus 1. Le partizioni secondarie possono condividere questo bus. Anche molte delle [unità di](#page-20-0) [espansione](#page-20-0) contengono almeno un bus.

Ogni partizione logica necessita di un bus che può essere di proprietà della partizione, dedicato o condiviso con altre partizioni logiche. Ogni partizione logica può utilizzare (senza esserne proprietaria) un <span id="page-11-0"></span>bus I/E di sistema. E' possibile cambiare dinamicamente la partizione logica che possiede il bus oppure il tipo di proprietà del bus (condiviso o dedicato) ammesso che la partizione proprietaria possieda il bus condiviso.

E' possibile suddividere le proprie risorse per bus I/E di sistema quando si creano delle partizioni logiche. Ciò viene detto partizionamento I/E a livello bus. In questa situazione, assegnare tutte le risorse (IOP, IOA e unità) collegate al bus ad una sola partizione logica.

E' inoltre possibile condividere un bus e suddividere le risorse sul bus in base agli IOP. Ciò viene detto partizionamento I/E a livello IOP. In questa situazione, assegnare tutte le risorse (IOA e unità) collegate ad un singolo IOP ad un'unica partizione alla volta. E' possibile assegnare gli altri IOP collegati a questo stesso bus a qualsiasi altra (o alla stessa) partizione logica.

Quando si aggiunge un bus ad una partizione logica, è necessario selezionare se condividere i bus con altre partizioni logiche. Per il tipo di proprietà sono disponibili le seguenti proprietà:

- v Proprietà dedicata: l'utente assegna tutti gli IOP, le risorse e gli alloggiamenti scheda vuoti alla partizione (partizionamento I/E a livello bus).
- v Proprietà bus condiviso: alcuni IOP insieme ai relativi alloggiamenti scheda vuoti possono essere assegnati insieme al proprietario del bus (partizionamento I/E a livello IOP).
- Utilizzo bus condiviso: un'altra partizione logica elenca il bus come proprietà bus condiviso, ma anche questa partizione logica utilizza il bus. In questa situazione, la partizione logica di proprietà potrebbe rilevare un leggero miglioramento delle prestazioni. Per disporre di un bus, è necessario avere una partizione che utilizzi risorse ad alta velocità di trasferimento dati.

E' necessario assegnare il tipo proprietà dedicata a qualsiasi bus che contiene l'hardware OptiConnect.

Dalla finestra Configura partizione logica, è possibile visualizzare tutti i bus presenti sul sistema. Dalla partizione logica di proprietà (solo bus dedicati) o dalla partizione primaria può essere eseguita un'operazione di manutenzione simultanea. Tuttavia, per i bus condivisi, questa operazione deve essere eseguita dalla partizione primaria.

[Tornare all'hardware per le partizioni logiche.](#page-9-0)

## **Concetto di partizione logica: partizioni I/E a livello bus e a livello IOP**

A seconda delle necessità, è possibile trarre dei vantaggi dall'impostazione di un tipo di partizione I/E invece che di un'altro.

Con le partizioni I/E a livello bus, il sistema partiziona le risorse I/E per [bus.](#page-10-0) Su un server completamente partizionato a livello bus, ogni partizione secondaria dispone di un proprio supporto rimovibile e di una propria stazione di lavoro.

Le partizioni logiche a livello bus consentono:

- v Un miglior isolamento del problema e quindi una disponibilità più alta.
- Prestazioni migliori.
- Una gestione hardware semplificata.

Quando si partiziona un server a livello [IOP,](#page-13-0) uno o più bus vengono condivisi e suddivisi tra le risorse I/E dall'IOP. Questo tipo di partizioni logiche consentono:

- Una maggiore flessibilità quando si partiziona un sottosistema I/E.
- v Una potenziale riduzione dei costi eliminando alcune unità di espansione richieste dal server per supportare i bus aggiuntivi.
- L'ottimizzazione delle risorse hardware per evitare limiti di server.
- <span id="page-12-0"></span>v La capacità di spostare in modo dinamico il controllo di uno IOP da una partizione ad un'altra senza dover riavviare il sistema.
- v Una pianificazione di configurazione semplificata poiché è possibile spostare dinamicamente l'hardware da una partizione all'altra.

E' inoltre possibile considerare la possibilità di avere una configurazione di sistema sia con il partizionamento a livello bus che a livello IOP. Ad esempio, è possibile inserire tutti gli IOP che si desidera commutare in un bus condiviso e configurare tutte le altre partizioni logiche in modo che abbiano un partizionamento a livello bus. Il bus condiviso può poi appartenere ad una partizione di verifica. Ciò consente di poter commutare gli IOP, ad esempio unità nastro o adattatori LAN, in partizioni che necessitano di queste risorse.

## **Commutazione dinamica di IOP tra partizioni**

Un notevole vantaggio delle partizioni logiche consiste nella capacità di commutare in modo dinamico uno [IOP](#page-13-0) da una partizione ad un'altra. In altri termini, è possibile togliere il controllo di uno IOP da una partizione ed assegnarlo ad un'altra senza riavviare il server.

Su un bus condiviso, gli IOP e le relative risorse (tutti gli IOA e le unità collegate) possono essere spostati dinamicamente tra le partizioni. Per iniziare questa operazione, fare clic con il tastino destro del mouse sullo IOP desiderato e selezionare **Sposta**.

Quando si commuta dinamicamente uno IOP tra partizioni, è come se le partizioni potessero condividere le unità. Ad esempio, se il server dispone di un'unità a basso utilizzo, più partizioni possono utilizzare questa unità tramite la commutazione degli IOP. Ogni partizione può utilizzare l'unità poiché commutando uno IOP vengono commutate tutte le unità collegate ad esso. Tuttavia, le partizioni possono utilizzare tale unità soltanto una alla volta. E' possibile commutare solo uno IOP in una partizione alla volta. Prima di poter eseguire questa attività, è necessario liberare tale unità in OS/400 sulla partizione origine. Ciò può essere effettuato utilizzando iSeries Navigator.

Gli IOP candidati per la commutazione includono:

- v IOP che controllano unità a costi elevati.
- IOP che controllano unità a basso utilizzo e a bassa richiesta.
- v IOP che controllano solamente le unità o l'unità di destinazione.

Prima di utilizzare la commutazione IOP, rammentare che l'approccio al partizionamento logico consigliato dall'IBM consiste nel dedicare tutte le risorse hardware all'interno di una partizione. Il proprio server deve essere partizionato a [livello bus.](#page-11-0) Tuttavia, quando si utilizza un partizionamento a livello bus non è possibile eseguire la commutazione degli IOP. Inoltre, il partizionamento a livello bus non è sempre produttivo. Quindi, potrebbe essere preferibile condividere alcune unità tra le partizioni. E mentre le partizioni non possono condividere unità simultaneamente, la commutazione IOP potrebbe rivelarsi una soluzione valida per il problema dei costi.

Prima di implementare la commutazione, è necessario considerare altre possibili alternative. Per condividere unità tra le partizioni, è possibile applicare le stesse tecniche utilizzate per condividere unità tra sistemi fisici separati:

- v Utilizzare più IOP, uno in ogni partizione, per le unità che supportano più collegamenti (alcune unità nastro finali elevate).
- v Utilizzare più IOP, uno in ogni partizione e una casella di commutazione per le unità che supportano solo singoli collegamenti (stampanti o alcune unità nastro finali elevate).
- v Utilizzare più IOP e più unità in ogni partizione per una soluzione autocontenuta (unità di supporto interno rimovibile).
- v Se l'utilizzo di una qualsiasi di queste alternative non è fattibile, sarà necessario implementare la commutazione IOP.

<span id="page-13-0"></span>E' possibile implementare la commutazione IOP dinamica assicurandosi che la partizione primaria sia proprietaria di ogni bus con un [tipo di proprietà bus](#page-10-0) di tipo proprietà bus condiviso. Tutte le partizioni secondarie possono poi utilizzare semplicemente qualsiasi bus necessario. Con questa configurazione è possibile assegnare ogni IOP nel server alla partizione che si desidera lo utilizzi. Tutte le partizioni possono aggiungere e rimuovere in modo dinamico gli IOP che controllano le unità a costi elencati e basso utilizzo collegate al sistema.

Oltre all'abilitazione della commutazione IOP, questa configurazione presenta altri diversi vantaggi.

- v Concettualmente, l'implementazione è semplice da configurare e da comprendere.
- v La partizione primaria sarà proprietaria di qualsiasi nuova risorsa hardware aggiunta al sistema.
- v Poiché le necessità delle partizioni cambiano con il passare del tempo, è possibile apportare dei cambiamenti con un utilizzo ottimale dell'hardware e con una maggiore flessibilità.

## **Concetto di partizione logica: IOP**

L'IOP si collega al [bus I/E di sistema](#page-10-0) ed a uno o più IOA. L'IOP elabora le istruzioni ricevute dal server e gestisce gli IOA per controllare le unità I/E.

Esistono molti tipi diversi di IOP.

- v Alcuni IOP possono supportare solo un tipo di unità I/E. In questo caso l'IOA viene incorporato nell'IOP in modo tale che non possa essere rimosso o modificato.
- v Alcuni IOP possono supportare più tipi di unità, ma solo una alla volta. Il tipo di IOA che è collegato determina quale unità può essere utilizzata. Gli IOA su questi IOP possono essere modificati con un altro IOA per supportare una diversa unità I/E. IOA e IOP operano insieme per controllare l'unità.
- Alcuni IOP possono supportare più tipi di unità I/E contemporaneamente. Sono noti come MFIOP (Multifunction IOP) o CFIOP (Combined function IOP). MFIOP si collegano a diversi IOA. Ad esempio, un MFIOP può supportare le unità disco, le stazioni di lavoro, una linea di comunicazione e i supporti rimovibili.

Uno IOP funzione combinato può collegarsi a diversi IOA. Ad esempio, CFIOP può supportare le unità disco, una console e le risorse hardware per le comunicazioni. CFIOP contiene alcune delle stesse capacità di un MFIOP, come pure le unità di controllo Ethernet e token ring. Gli IOA per i tipi supportati di unità I/E si collegano all'IOP.

Nel server sono presenti diverse importanti unità I/E. Esse includono le unità disco origine di caricamento, l'unità IPL alternativa, la console di sistema e l'hardware del supporto elettronico del cliente. Il server deve sapere dove localizzare queste unità speciali sulle partizioni secondarie. Quando si crea una partizione logica, è necessario identificare gli IOP che controllano queste unità importanti:

- v L'IOP che controlla l['unità disco](#page-18-0) che sarà l['origine di caricamento.](#page-20-0)
- v L'IOP che controlla la [console.](#page-19-0)
- v L'IOP che controlla l['unità IPL alternativa.](#page-19-0)
- v L'IOP che controlla la linea del supporto elettronico del cliente.

**Nota:** Un sistema con partizioni logiche deve avere i codici unità IOP corretti per l'unità disco dell'origine di caricamento e per le unità IPL alternative. Senza l'hardware corretto, le partizioni secondarie non funzioneranno in modo appropriato.

Una partizione logica controlla tutte le unità collegate ad uno IOP. Non è possibile commutare un'unità I/E in un'altra partizione logica senza spostare la proprietà di IOP.

Su un bus condiviso, è possibile spostare gli IOP da una partizione logica senza riavviare il server.

Per spostare uno IOP da una partizione logica, tutte le risorse (IOA e unità) collegate all'IOP non possono essere in uso.

Per spostare un processore I/O da una partizione logica ad un'altra, seguire i passi riportati di seguito:

- 1. Assicurarsi che le unità collegate al processore I/E che si desidera spostare non siano occupate. Le unità devono essere spente ed elencate come hardware non disponibile.
- 2. In iSeries Navigator, espandere **Collegamenti** o l'ambiente attivo.
- 3. Selezionare la partizione primaria del sistema.
- 4. Espandere **Configurazione e Servizio** e selezionare **Partizioni logiche**.
- 5. Fare clic con il tastino destro del mouse su **Partizione logica** e selezionare **Configura partizioni**. In questo momento si sta operando nella finestra Configura partizioni logiche.
- 6. Selezionare la partizione che dispone del processore I/E che si desidera spostare.
- 7. Fare clic con il tastino destro del mouse sul processore I/E che si desidera spostare e selezionare **Sposta**.

Il sistema riporta tutte gli errori relativi agli IOP nella registrazione attività del prodotto (PAL) nella partizione logica che possiede l'IOP. Tuttavia, il sistema potrebbe riportare degli errori nella PAL della partizione primaria degli IOP di origine di caricamento. Ciò può verificarsi quando viene riavviata una partizione secondaria.

[Tornare all'hardware per le partizioni logiche.](#page-9-0)

## **Concetto di partizione logica: commutazione di IOP e unità**

Se si stabilisce una partizione a [livello IOP,](#page-11-0) è possibile commutare determinati IOP e tutte le unità collegate tra le partizioni che condividono lo stesso bus in modo dinamico. La partizione che attualmente è proprietaria dell'IOP non deve essere in uso prima della commutazione dell'IOP in un'altra partizione.

La commutazione richiede la rimozione dell'IOP dalla sua partizione corrente e la sua aggiunta ad una partizione diversa. In altri termini, due partizioni non possono utilizzare l'IOP e le sue unità contemporaneamente.

**Attenzione:** Quando si commutano gli IOP dell'unità disco, assicurarsi che tutte le unità disco che appartengono a tale IOP specifico siano prima rimossi dall'ASP e si trovino in uno stato non configurato.

## **Concetto di partizione logica: risorsa con tag**

Una risorsa con tag è uno IOP che viene selezionato in quanto controlla un'unità che esegue una funzione specifica per una partizione logica. Le unità che eseguono le funzioni essenziali sono l'unità IPL alternativa, la console di partizione, IOP ECS e la risorsa di origine caricamento.

#### **Unità IPL alternativa**

Il supporto presente nell['unità IPL alternativa](#page-19-0) è l'elemento utilizzato dal sistema come punto di partenza quando si esegue un IPL di origine D. L'unità può essere un'unità nastro o un'unità ottica. L'unità IPL alternativa carica il LIC presente nel supporto rimovibile invece del codice presente sull'origine di caricamento.

### **Console di partizione**

Quando si utilizza Operations Console, la [console](#page-19-0) e l'IOP ECS devono essere gli stessi. La console è la prima stazione di lavoro che viene attivata dal sistema nella partizione. Il sistema presuppone che questa console sarà sempre disponibile per essere utilizzata.

### **IOP ECS**

L'IOP ECS è un'IOP di comunicazione che può essere selezionato per supportare l'ECS su un sistema o su una partizione secondaria. ECS è la parte di sistema operativo che consente di accedere a quanto segue:

- <span id="page-15-0"></span>• Funzione Q e A (Question-and-answer - Domanda e risposta).
- v Gestione, notifica e analisi del problema.
- Correzioni (o PTF).
- Informazioni sul prodotto IBM.
- Scambio di informazioni tecniche.

### **Risorsa origine di caricamento**

Ogni partizione logica deve avere un'unità disco progettata come [origine di caricamento.](#page-20-0) La risorsa origine di caricamento costituisce l'IOP con l'origine di caricamento. L'origine di caricamento contiene il LIC e i dati di configurazione delle partizioni logiche. Il sistema utilizza l'origine di caricamento per avviare la partizione logica. Il sistema identifica sempre questa unità disco come unità numero 1.

## **Concetto di partizione logica: SPD e PCI**

I dispositivi hardware sono suddivisi in due diversi formati: SPD (System Product Division) o PCI (Peripheral Component Interface), a seconda del modello del server.

Gli adattatori I/E SPD (IOA) vengono forniti con i processori I/E (IOP) e non richiedono un alloggiamento scheda separato. Il dispositivo che si collega all'alloggiamento contiene IOA e IOP.

Gli IOA PCI vengono forniti separatamente dall'IOP e richiedono un alloggiamento scheda separato. L'IOP in un alloggiamento scheda si collega all'IOA in un altro alloggiamento scheda. Il dispositivo si collega all'IOA.

[Tornare all'hardware per le partizioni logiche.](#page-9-0)

## **Concetto di partizione logica: processore**

Un processore è un'unità che esegue istruzioni programmate. Le partizioni logiche supportano [processori](#page-16-0) [dedicati](#page-16-0) e [processori condivisi.](#page-16-0) Più processori si hanno e maggiore sarà il numero delle operazioni simultanee eseguite in un determinato momento. Il processore invia e riceve le informazioni da diverse parti del sistema (dall'hardware e dal software).

I processori possono operare come un gruppo per ridurre il tempo di calcolo richiesto da un'operazione. Più piccolo è il numero di processori presenti sul sistema e maggiore sarà il lasso di tempo di calcolo necessario. Se ad una partizione vengono assegnati più processori, sarà maggiore il numero delle operazioni simultanee.

Misurare il valore totale delle prestazioni di sistema nel Commercial Processing Workload (CPW), univoco per ogni modello. Le prestazioni relative di una partizione sono uguali ai tempi di CPW dell'intero sistema moltiplicati per il numero di processori di una partizione logica diviso per il numero totale dei processori sul sistema.

Prestazioni relative partizione logica = (CPW) (numero processori nella partizione logica/numero totale dei processori).

Dalla finestra Configura partizione logica, è possibile visualizzare tutte le risorse hardware del processore di sistema. Dalla partizione primaria, è possibile vedere anche quali sono i processori di proprietà delle partizioni logiche.

Se un processore presenta un errore mentre il server è in esecuzione, tutte le partizioni logiche di tale server (non solo quella con il processore in errore) presenteranno degli errori. Se viene rilevato un errore di processore durante il riavvio del sistema (IPL), il gestore configurazione partizione logica tenterà di rispettare l'impostazione minima del processore per tutte le partizioni. Una volta soddisfatti i valori minimi, tutte le risorse rimanenti vengono distribuite, in modo proporzionale all'assegnazione prevista, insieme alle <span id="page-16-0"></span>partizioni appropriate. Se tali valori non possono essere soddisfatti, tutte le risorse vengono lasciate nella partizione primaria e non vengono avviate partizioni secondarie. Nella registrazione attività prodotto (PAL) della partizione primaria viene inserita una voce con un codice di riferimento di sistema (SRC) B6005342 per indicare che non è possibile soddisfare la configurazione minima. La PAL della partizione primaria contiene anche una o più voci per indicare l'hardware che presenta degli errori. Gli errori del processore possono essere consultati nella registrazione attività prodotto (PAL) sulla partizione primaria.

[Tornare all'hardware per le partizioni logiche.](#page-9-0)

## **Concetto di partizione logica: processore dedicato**

I processori dedicati sono interi processori dedicati ad una singola partizione. Il processore dedicato gestisce l'elaborazione per una specifica partizione logica.

Se si sceglie di assegnare processori dedicati ad una partizione logica, è necessario assegnare almeno un processore a tale partizione. Allo stesso modo, se si sceglie di rimuovere le risorse processore da una partizione dedicata, è necessario eliminare almeno un processore dalla partizione.

Per regolare i carichi di lavoro che cambiano, è possibile spostare i processori dedicati all'interno di valori minimi/massimi stabiliti senza la necessità di riavviare la partizione. Questi valori consentono di stabilire un intervallo all'interno del quale è possibile spostare dinamicamente la risorsa senza dover riavviare la partizione logica. Quando vengono modificati i valori minimi/massimi, è necessario riavviare la partizione. I valori minimi indicano cosa è necessario per riavviare la partizione. Se tale valore non viene soddisfatto per tutte le partizioni logiche, verrà riavviata solo la partizione primaria.

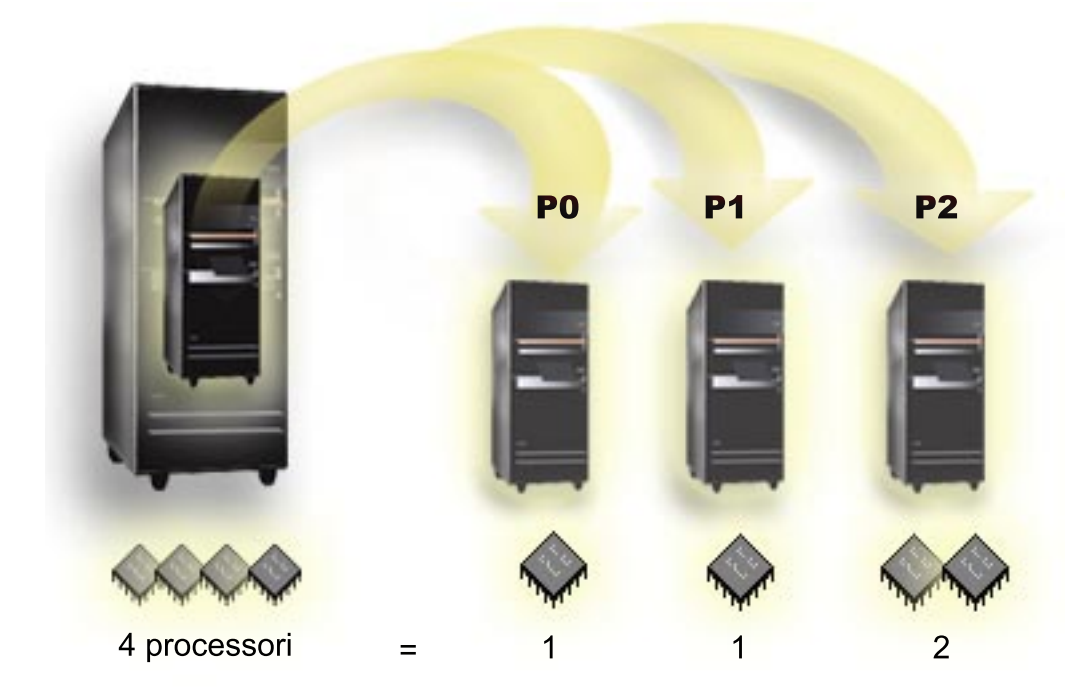

Ad esempio, un server con 4 processori fisici può avere 3 partizioni logiche con due partizioni che hanno 1 processore dedicato e una partizione che ha 2 processori dedicati.

[Tornare all'hardware per le partizioni logiche.](#page-9-0)

## **Concetto di partizione logica: lotto processori condivisi**

Il lotto elaborazione condivisa consente di assegnare parte dei processori ad una partizione logica. I processori fisici vengono conservati nel lotto elaborazione condivisa e vengono condivisi tra le partizioni logiche. Utilizzando i processori condivisi è possibile configurare un minimo di 0.10 unità di elaborazione per una qualsiasi partizione. La partizione primaria potrebbe richiedere più di 0.10 unità di elaborazione quando si avviano le partizioni secondarie, altrimenti potrebbero verificarsi condizioni di superotempo con le risorse che comunicano direttamente con la partizione primaria. Ogni capacità di elaborazione di sistema e configurazione della partizione deve essere valutata per determinare le unità processore corrette per le partizioni primarie e secondarie.

I processori virtuali costituiscono l'intero numero di operazioni simultanee che possono essere utilizzate dal sistema operativo. La potenza di elaborazione può essere concettualizzata come una diffusione uniforme tra questi processori virtuali. La selezione del numero ottimale dei processori virtuali dipende dal carico di lavoro nella partizione: alcuni traggono vantaggio da una maggiore concomitanza, altri richiedono una maggiore potenza. Si consiglia di mantenere l'equilibrio dei processori virtuali rispetto alle unità di processori. Se viene specificato un numero inferiore o uguale a 1.00 unità di elaborazione, deve essere utilizzato 1 processore virtuale. Allo stesso modo, se viene specificato un numero inferiore o uguale a 2.00 unità di elaborazione, devono essere utilizzati 2 processori virtuali. Se si verifica uno squilibrio delle unità di elaborazione e dei processori virtuali, le prestazioni batch della partizione potrebbero risentirne.

Per conformare i carichi di lavoro che cambiano, è possibile regolare le unità di elaborazione condivise all'interno di valori minimi/massimi stabiliti senza dover riavviare la partizione. Questi valori consentono di stabilire un intervallo all'interno del quale è possibile spostare dinamicamente le risorse senza dover riavviare la partizione logica. Quando si modificano i valori minimi/massimi, è necessario riavviare la partizione. I valori minimi indicano cosa è necessario per riavviare la partizione. Se tale valore non viene soddisfatto per tutte le partizioni logiche, verrà riavviata solo la partizione primaria.

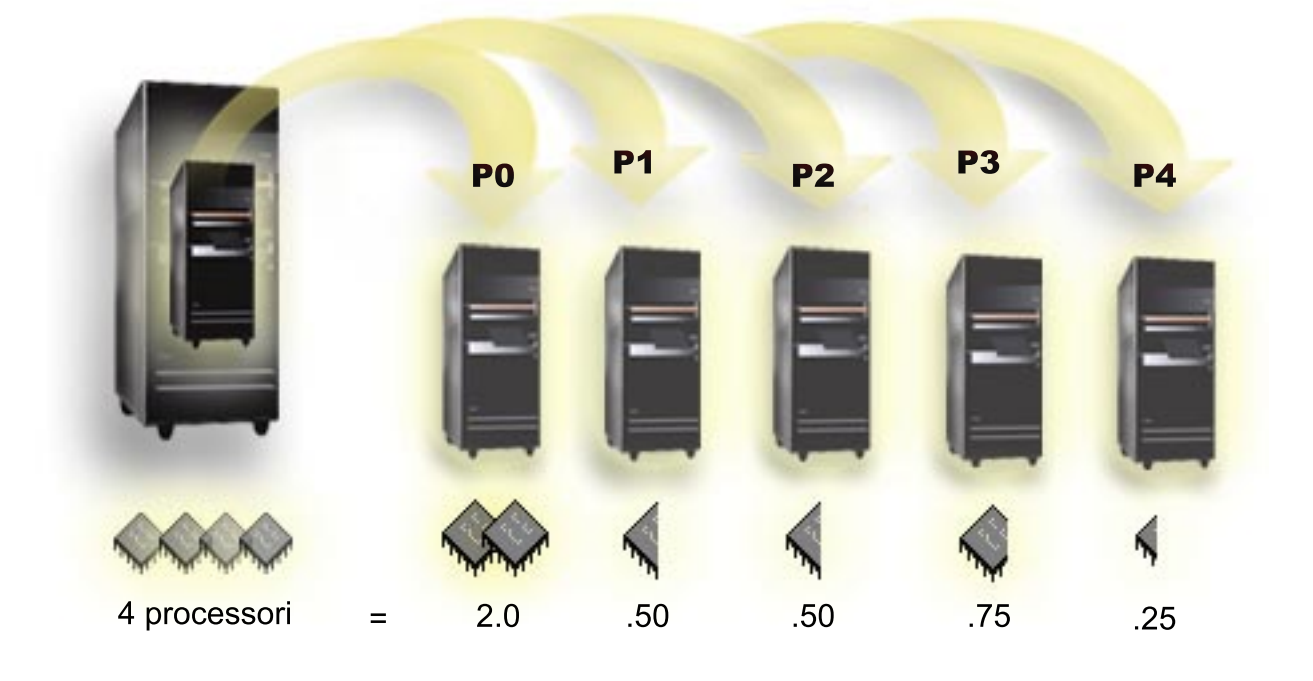

Ad esempio, un sistema con 4 processori in un lotto condiviso fornisce 4.00 unità di elaborazione. Cinque partizioni logiche possono distribuire la potenza di elaborazione nel seguente modo: la partizione 0 ha 2.00 unità di elaborazione e 2 processori virtuali, la partizione 1 ha 0.50 unità di elaborazione e 1 processore virtuale, la partizione 2 ha 0.50 unità di elaborazione e 1 processore virtuale, la partizione 3 ha 0.75 unità di elaborazione e 1 processore virtuale e la partizione 4 ha 0.25 unità di elaborazione e 1 processore virtuale. La somma delle unità di elaborazione delle 5 partizioni logiche è inferiore o uguale al totale delle unità di elaborazione presenti nel lotto condiviso. Ciononostante il totale dei processori virtuali è 6.

[Tornare all'hardware per le partizioni logiche.](#page-9-0)

## <span id="page-18-0"></span>**Concetto di partizione logica: memoria**

I [processori](#page-15-0) utilizzano la memoria per conservare temporaneamente le informazioni. I requisiti di memoria della partizione dipendono dalla configurazione della partizione, dalle risorse I/E assegnate e dalle applicazioni utilizzate. Quando si crea una partizione, è necessario aggiungere ad essa l'intero numero di megabyte di memoria (1 MB = 1024 x 1024 byte). La partizione primaria deve avere una dimensione minima di 256 MB di memoria. A seconda dei valori di configurazione utilizzati, una partizione primaria potrebbe richiedere più di 256 MB. Le partizioni secondarie in esecuzione sulla V4R4 e sulla V4R5 richiedono un minimo di 64MB. Le partizioni secondarie in esecuzione sulla V5R1 e V5R2 richiedono un minimo di 128 MB di memoria. A seconda dei valori di configurazione utilizzati, una partizione secondaria può richiedere più di 128 MB.

La memoria in ogni partizione logica opera all'interno dei valori minimi e massimi assegnati. Una memoria può essere spostata dinamicamente tra partizioni logiche della V5R1 e della V5R2 senza dover riavviare le partizioni interessante fino a quando la richiesta per lo spostamento della memoria è compresa nell'intervallo dei valori minimi e massimi specificati durante la creazione della partizione. Quando si richiede di spostare dinamicamente la memoria tra partizioni, si noti che questa memoria viene rimossa ed aggiunta al lotto di memoria di base di ogni partizione (lotto \*BASE). I lotti di memoria privata o condivisa non vengono influenzati. Se la richiesta di spostamento supera la quantità di memoria disponibile nel lotto di base, il sistema libererà le pagine di memoria in eccesso solo dopo aver conservato la quantità minima di memoria richiesta nel lotto di base. Questo valore è determinato dal valore di sistema della dimensione minima della memoria di base (QBASPOOL). Per impedire una qualsiasi perdita di dati durante lo spostamento della memoria, il sistema scriverà innanzitutto i dati delle pagine di memoria sui dischi prima di rendere disponibili tali pagine per un'altra partizione. A seconda della quantità di memoria che si desidera spostare, tale operazione durerà un certo lasso di tempo.

Ogni partizione riporterà la dimensione minima del tempo di esecuzione. Questo valore costituisce una stima della memoria di una partizione che viene bloccata in tale partizione e che non può essere spostata dinamicamente. La riduzione del numero di processi o sottoprocessi all'interno di una partizione oppure la modifica del lotto \*BASE influiranno sul valore minimo del tempo di esecuzione.

La quantità completa della memoria assegnata ad una partizione logica potrebbe non essere disponibile per l'uso della partizione. Il costo di memoria statica richiesto per supportare la memoria massima assegnata influirà sulla quantità di memoria nascosta o riservata. Questo costo di memoria statica influirà anche sulla dimensione minima di memoria di una partizione.

La dimensione di memoria minima assegnata ad una partizione può essere modificata solo tramite il riavvio della partizione. Tuttavia, le modifiche alla dimensione massima di memoria richiede un riavvio dell'intero sistema e potrebbe richiedere un valore minimo di memoria più grande.

Se si verifica un errore di memoria, il sistema tenterà di adattare i valori minimi per tutte le partizioni. Se tali valori vengono soddisfatti, le partizioni secondarie verranno riavviate con tutte le risorse aggiuntive distribuite in modo proporzionale alla loro ubicazione. Se tutti i valori minimi non vengono soddisfatti, il sistema inserirà tutte le risorse nella partizione primaria e si verificherà un errore nel riavvio con la configurazione della partizione protetta ed un errore della registrazione attività prodotto (PAL) B6005343. Sulla partizione primaria è possibile visualizzare gli errori di memoria presenti nella PAL.

[Tornare all'hardware per le partizioni logiche.](#page-9-0)

## **Concetto di partizione logica: unità disco**

Le unità disco memorizzano i dati. Il server può utilizzare e riutilizzare questi dati in qualsiasi momento. Tali dati si rivelano più permanenti della memoria ma possono essere ancora cancellati.

Non è possibile separare le unità disco su uno [IOP](#page-13-0) in diverse partizioni logiche. Su una qualsiasi partizione logica possono essere creati diversi ASP (lotti di memoria ausiliaria). Tuttavia, non è possibile <span id="page-19-0"></span>creare un ASP a partizione incrociata. Tutte le unità disco assegnate ad un ASP devono derivare dalla stessa partizione logica. Per ulteriori informazioni sugli ASP, consultare i lotti dischi.

E' possibile inoltre creare un ASP indipendente. Un ASP indipendente è una raccolta di unità disco che possono essere tenute scollegate o non disponibili, indipendenti da altri lotti dischi in quanto i dati presenti nell'ASP indipendente sono autocontenuti. E' inoltre possibile collegare l'ASP indipendente oppure renderlo disponibile, mentre il sistema è attivo, senza dover eseguire alcun riavvio. Per ulteriori informazioni sugli ASP indipendenti, consultare lotti dischi indipendenti.

Il server conserva i dati di configurazione della partizione logica sull'unità disco progettata come [origine di](#page-20-0) [caricamento](#page-20-0) per ogni partizione logica.

Quando si spostano le unità disco, potrebbe essere necessario eliminare i dati di configurazione di una qualsiasi partizione logica contenuti in esse.

[Tornare all'hardware per le partizioni logiche.](#page-9-0)

## **Concetto di partizione logica: unità di riavvio alternativa (IPL) e unità di supporto rimovibile**

Un'unità di supporto rimovibile legge e scrive su un supporto (nastro, CD-ROM o DVD). E' necessario avere un'unità nastro oppure un'unità ottica (CD-ROM o DVD) disponibile per ogni partizione logica. Il sistema utilizza anche alcune di queste unità come unità di riavvio alternativa o IPL e unità di installazione alternativa.

Le partizioni logiche possono (a seconda dell'impostazione hardware) condividere tra loro un'unità nastro o ottica ed il relativo IOP di collegamento. Tuttavia, solo una partizione logica può utilizzare l'unità in qualsiasi momento. Per commutare le unità tra le partizioni, è necessario spostare l'IOP, con l'unità condivisa, nella partizione logica desiderata. Per ulteriori informazioni su come spostare uno IOP, consultare [Concetto di partizione logica: IOP.](#page-13-0)

### **Unità IPL alternativa**

Il supporto presente nell'unità IPL alternativa è l'elemento utilizzato dal sistema come punto di partenza quando si esegue un IPL di origine D. L'unità IPL alternativa carica il LIC presente nel supporto rimovibile invece del codice presente sull['origine di caricamento.](#page-20-0) Esegue anche l'installazione del sistema.

[Tornare all'hardware per le partizioni logiche.](#page-9-0)

### **Concetto di partizione logica: console**

Ogni partizione logica deve avere una console collegata ad essa tramite un [IOP.](#page-13-0) La console è la prima stazione di lavoro che viene attivata dal sistema. Il sistema presuppone che questa console sarà sempre disponibile per essere utilizzata. E' possibile accedere al pannello DST (dedicated service tools) solo da questa console.

Una console della partizione secondaria può essere una stazione di lavoro biassiale, una console locale su una rete oppure una console locale collegata direttamente al server.

**Attenzione:** Se si intende utilizzare la console locale Operations Console su una rete e si dispone di un'IOA biassiale sullo stesso IOP, è possibile che la stazione di lavoro biassiale si attivi per prima e che diventi la console. Le possibili soluzioni potrebbero essere un'IOA biassiale su un diverso IOP, per configurare il terminale con un indirizzo diverso da 0 oppure per scollegare l'unità dal cavo biassiale.

<span id="page-20-0"></span>Per una console locale Operations Console direttamente collegata alla configurazione server, l'IOP della console deve essere contrassegnato sia come console che come IOP ECS.

Per qualsiasi altro tipo di console, inclusa la console locale Operations Console su una configurazione di rete, Operations Console utilizza una scheda di comunicazione token ring o Ethernet, mostrare semplicemente il tipo preferito di IOP e selezionare quello desiderato sul pannello Nuova partizione logica - Console.

Per informazioni sulla migrazione di Operations Console, consultare Pianificazione della migrazione di Operations Console.

[Tornare all'hardware per le partizioni logiche.](#page-9-0)

## **Concetto di partizione logica: unità di espansione**

E' possibile aggiungere un'unità di espansione a molti dei server iSeries per supportare unità e dispositivi aggiuntivi. Se si desidera creare partizioni logiche sul proprio server iSeries, probabilmente sarà necessario aggiungere un'unità di espansione. Essa conterrà l'hardware aggiuntivo necessario per ogni partizione logica.

Esistono diversi tipi di unità di espansione. Alcune unità di espansione possono supportare solo le unità disco (unità di espansione di memoria), mentre altre possono supportare diversi tipi di hardware (unità di espansione di sistema). Ciò dipende dal tipo di bus e IOP installati sull'unità.

Generalmente le unità di espansione contengono uno o più [bus](#page-10-0) I/E di sistema con più [IOP](#page-13-0) che controllano diverse unità I/E.

[Tornare all'hardware per le partizioni logiche.](#page-9-0)

### **Concetto di partizione logica: origine di caricamento**

Ogni partizione logica deve avere un['unità disco](#page-18-0) progettata come origine di caricamento. L'origine di caricamento contiene il LIC e i dati di configurazione delle partizioni logiche. Il server utilizza l'origine di caricamento per avviare la partizione logica. Il server identifica sempre questa unità disco come l'unità numero 1.

I dati di configurazione della partizione logica sull'origine di caricamento della partizione primaria costituiscono la copia principale. Il server utilizza questa copia per controllare l'integrità dei dati di configurazione conservati sull'origine di caricamento di ogni partizione logica.

Quando l'origine di caricamento di una partizione logica viene eliminata, è necessario ripristinare i dati della configurazione della partizione logica. Su una partizione secondaria, il server riscrive automaticamente i dati utilizzando la copia principale che deriva dalla partizione primaria. Sulla partizione primaria, è necessario ripristinare i dati di configurazione manualmente.

Quando si sposta l'origine di caricamento di una partizione logica su un server diverso o su una partizione diversa come un'unità disco non configurata, sarà necessario eliminarne i dati di configurazione. Questa azione di ripristino risolve i problemi dei dati di configurazione.

## **Concetto di partizione logica: prestazioni interattive**

E' possibile specificare un valore minimo delle prestazioni interattive uguale alla quantità minima di prestazioni interattive necessarie per supportare la partizione logica. Il valore massimo deve essere inferiore alla quantità di prestazioni interattive disponibili sul sistema.

Il server dispone di una determinata quantità di prestazioni interattive basate sul tipo di server e sul numero di processori. Le prestazioni interattive si riferiscono al numero di volte in cui l'utente deve interagire (rispondere alle domande fatte da) con il computer. Interattivo può essere contrapposto a batch (non è richiesto alcun intervento dell'utente).

<span id="page-21-0"></span>Data una quantità di prestazioni interattive sul proprio server (CPW), è necessario determinare quale percentuale sarà disponibile per ogni partizione logica. Il valore totale combinato delle prestazioni interattive di ogni partizione logica non deve superare 100%.

Quando si creano delle partizioni logiche, specificare la percentuale di prestazioni interattive stabilita per ogni partizione logica. La quantità di prestazioni interattive che può essere assegnata ad una partizione logica varia a seconda del tipo di server e del numero di processori presenti nella partizione. Una partizione logica potrebbe non essere in grado di utilizzare una gamma completa di prestazioni interattive. Il server avvisa l'utente se viene immesso un valore non corretto.

Le prestazioni interattive possono essere impostate in modo tale che sia possibile modificare i valori tra le partizioni logiche senza dover riavviare l'intero server utilizzando iSeries Navigator. Il valore minimo e massimo specificano l'intervallo di valori che possono essere immessi senza dover riavviare la partizione. Quando si modificano i limiti delle prestazioni interattive della partizione logica, sarà necessario riavviare la partizione.

La parte inutilizzata delle prestazioni interattive non viene trasferita automaticamente alle altre partizioni logiche.

## **Software e programmi su licenza per le partizioni logiche**

Sull'hardware assegnato ad ogni partizione sono presenti ed operano delle risorse software univoche. Queste risorse software includono le copie separate del LIC, OS/400 e di altri prodotti del programma su licenza. Inoltre, per ogni partizione logica rimangono univoci i codici dispositivo lingua, la sicurezza, i dati utente, la maggior parte dei valori di sistema e le correzioni e i rilasci del software (o PTF).

La funzionalità della licenza software varia in base al prodotto software. Ogni fornitore della soluzione ha una propria strategia di licenza. In una qualsiasi partizione, è possibile utilizzare i prodotti software IBM, forniti su licenza dal gruppo di processori. Tutto ciò che si deve fare è acquistare una licenza per il server iSeries. E' poi possibile installare il prodotto su una qualsiasi partizione selezionata. Il prezzo dei prodotti IBM basati sull'utente viene stabilito in base al numero totale di utenti in esecuzione sulle partizioni di un server iSeries

Il prezzo e la licenza software per i prodotti software IBM sui server su cui sono in esecuzione più partizioni rimangono principalmente immutati rispetto alle normative dei prezzi e di licenza correnti. Il prezzo dei prodotti basati sul processore in esecuzione in un ambiente con partizioni logiche viene stabilito in base al Software Machine Group di un modello hardware iSeries sottostante. I prodotti software IBM a pagamento unico vengono forniti su licenza per essere eseguiti simultaneamente in tutte le partizioni sul server. Il prezzo dei prodotti IBM basati sull'utente viene stabilito in base al numero totale di utenti in esecuzione sulle partizioni di un server iSeries

Le funzioni di gestione della licenza software attualmente presenti in OS/400 sono disponibili in un ambiente con partizioni logiche. La gestione della licenza software supporta diversi modelli di prezzo che vengono normalmente utilizzati dai vendor del software indipendente iSeries per concedere su licenza i loro prodotti su un server iSeries.

La gestione della licenza software dispone di 3 tipi di utilizzo: utenti registrati, utenti simultanei e processori. Tutti e tre effettuano un conteggio sul server server. Ciò può determinare e imporre il numero di utenti di un prodotto su licenza nell'ambito di più partizioni logiche di un iSeries.

## **Supporto del rilascio della partizione logica**

I sistemi con partizioni logiche hanno la capacità di supportare più di una versione di OS/400. La strategia della partizione logica deve supportare fino a tre diversi rilasci sullo stesso sistema. Utilizzando la

partizione primaria come rilascio di riferimento (denotato come P), la strategia deve supportare le partizioni secondarie di un rilascio precedente di OS/400 (P - 1), lo stesso rilascio della partizione primaria (P) e un futuro rilascio  $(P + 1)$ .

Ad esempio, se sulla partizione primaria è in esecuzione la V4R5, è possibile installare la V5R1 su una partizione secondaria. Tuttavia, poiché sulla partizione primaria è in esecuzione la V4R5, non sarà possibile usufruire dei miglioramenti derivanti dalla V5R1 nella partizione secondaria su cui è in esecuzione la V5R1. L'utente è limitato alla funzione di rilascio della partizione primaria. Allo stesso modo, se si installa la V5R1 sulla partizione primaria, è possibile eseguire la V4R5 su una partizione secondaria mentre sulle altre partizioni viene eseguita la V5R1. In questo esempio, poiché sulla partizione primaria è in esecuzione la V5R1, in tutte le partizioni secondarie su cui è in esecuzione la V5R1 verrà aumentata la funzionalità del rilascio. Tuttavia, la partizione secondaria su cui è in esecuzione la V4R5 è limitata alla funzione di rilascio stabilita per la V4R5.

### **Supporto rilascio OS/400 per i modelli 6xx, 7xx e Sx0**

In generale, sull'hardware 6xx, 7xx e Sx0 vengono eseguite tutte le versioni software a partire dalla V4R4. Inoltre, quando su questo hardware viene eseguita la V4R4 sulla partizione primaria, viene supportata anche la V5R1 (P+2) su una partizione secondaria. Questi modelli devono avere 2 o più processori e non sono in grado di supportare il lotto processori condivisi.

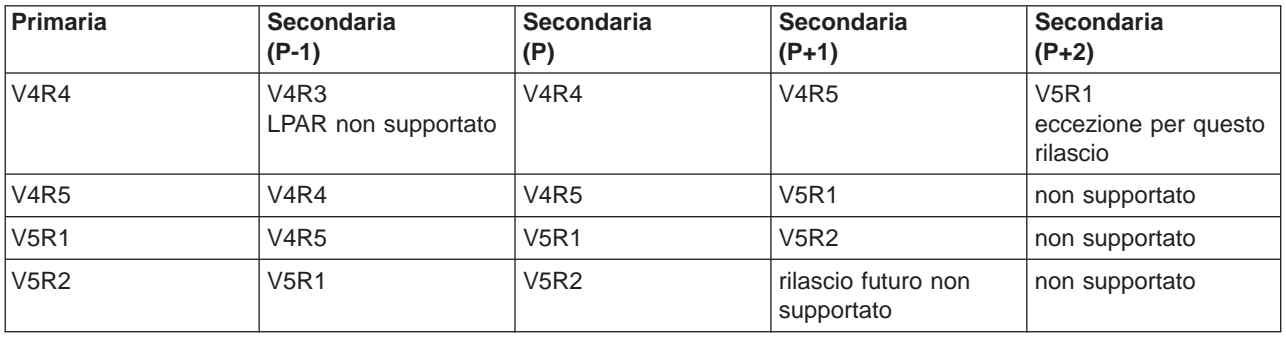

## **Supporto rilascio OS/400 per i modelli 820, 830, 840 e 270**

L'hardware 820, 830 e 840 può supportare il rilascio V4R5 in una partizione primaria o secondaria fino a quando il modello dispone di più di un processore. L'hardware 270 può supportare solo la V4R5 in una partizione secondaria sulla configurazione di un processore a 2 vie. I modelli 270 e 820, 830 e 840 con un singolo processore possono supportare la V5R1 o rilasci successivi in tutte le partizioni.

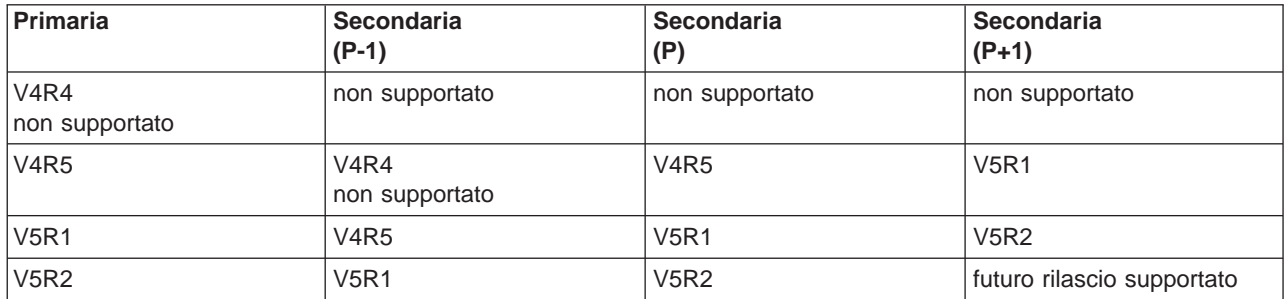

**Attenzione:** Alcuni modelli 820, 830 e 840 supportano solo la V5R1 o V5R2 nella partizione primaria. Per ulteriori dettagli, consultare il proprio business partner, il rappresentante commerciale o lo specialista del servizio.

## <span id="page-23-0"></span>**Supporto rilascio OS/400 per i modelli 810, 825, 870 e 890**

![](_page_23_Picture_326.jpeg)

L'hardware 810, 825, 870 e 890 può supportare solo la V5R2 in tutte le partizioni.

## **Funzione della partizione logica OS/400 per rilascio**

Le capacità disponibili nelle partizioni logiche OS/400 variano con ogni rilascio del sistema operativo. Il rilascio della partizione primaria determina la capacità di base della partizione primaria dell'intero sistema. Per utilizzare una capacità specifica, un rilascio OS/400 della partizione secondaria deve supportare anche la funzione. Utilizzare la tabella riportata di seguito per determinare la funzione della partizione logica in base al rilascio OS/400.

![](_page_23_Picture_327.jpeg)

<span id="page-24-0"></span>![](_page_24_Picture_189.jpeg)

Una volta determinate le capacità software, assicurarsi che tutte le capacità desiderate della partizione logica siano supportate dal particolare modello hardware. Ulteriori dettagli sono disponibili in Valutazione del limite hardware di iSeries .

## **Opzioni di comunicazione tra le partizioni logiche**

Le partizioni logiche possono utilizzare uno qualsiasi dei seguenti metodi di comunicazione per interagire con le altre partizioni o server.

## **Ethernet virtuale**

![](_page_24_Figure_5.jpeg)

**Ethernet virtuale** 

Ethernet virtuale consente di stabilire le comunicazioni via TCP/IP tra le partizioni logiche. Per ognuna delle 16 porte abilitate, il sistema creerà una porta di comunicazione Ethernet virtuale, ad esempio CMNxx con un tipo risorsa 268C. Le partizioni logiche assegnate alla stessa Ethernet virtuale diventano poi disponibili per comunicare tramite tale collegamento. Un sistema fisico consente di configurare fino a 16 reti dell'area locale virtuale diverse. L'ethernet virtuale fornisce la stessa funzione dell'utilizzo di un adattatore Ethernet da 1Gb. Le reti dell'area locale token ring o Ethernet 10Mbps e 100Mbps non sono supportate con l'Ethernet virtuale. Quest'ultima richiede la versione V5R1 e rilasci successivi e può essere utilizzata senza hardware o software aggiuntivo.

## **OptiConnect HSL (High-Speed Link)**

![](_page_25_Picture_0.jpeg)

**OptiConnect HSL** 

OptiConnect HSL (High-Speed link) fornisce una comunicazione da sistema a sistema ad alta velocità per modelli basati su PCI. Richiede cavi HSL standard, ma non è necessario alcun hardware aggiuntivo. Per utilizzare OptiConnect HSL, è necessario acquistare il software OptiConnect per OS/400 (una funzione facoltativa a pagamento). Se sono disponibili più percorsi, il software OptiConnect sceglierà il percorso OptiConnect virtuale su un percorso esterno OptiConnect HSL o SPD.

E' possibile abilitare OptiConnect HSL in qualsiasi altro sistema in qualsiasi momento per qualunque partizione del sistema. Ciononostante, è necessario installare il software OptiConnect per OS/400 prima di poter utilizzare questa funzione. Quando si abilita o si disabilita OptiConnect HSL, le modifiche diventeranno immediatamente operative.

## **OptiConnect virtuale**

![](_page_25_Figure_5.jpeg)

OptiConnect virtuale emula l'hardware OptiConnect esterno fornendo un bus virtuale tra le partizioni logiche. E' possibile utilizzare OptiConnect virtuale senza ulteriori requisiti hardware. Per utilizzare OptiConnect virtuale, è necessario acquistare solo OptiConnect per OS/400 (una funzione facoltativa a

pagamento).

Se sono disponibili più percorsi, il software OptiConnect sceglierà il percorso OptiConnect virtuale su un percorso esterno OptiConnect HSL o SPD.

E' possibile abilitare OptiConnect virtuale per una partizione logica in qualsiasi momento. Ciononostante, è necessario installare il software OptiConnect per OS/400 prima di poter utilizzare questa funzione. Quando si abilita o si disabilita OptiConnect virtuale, le modifiche diventeranno immediatamente operative.

![](_page_26_Figure_2.jpeg)

## **OptiConnect SPD**

OptiConnect SPD è una combinazione di hardware e software che consente di collegare diversi server fisicamente più lontani tramite un bus a fibre ottiche ad alta velocità. Questa combinazione di software efficiente e delle velocità del bus ottico rende OptiConnect una soluzione indispensabile, fornendo più instradamenti al database. Su OptiConnect, è possibile eseguire i protocolli di comunicazione APPC o TCP/IP. Il supporto TCP/IP è stato aggiunto a OptiConnect a partire dalla versione V4R4 di OS/400.

Per poter utilizzare OptiConnect, è necessario acquistare l'hardware e OptiConnect per OS/400 (una funzione a pagamento).

Per ogni partizione logica che fa parte di un OptiConnect esterno, l'utente necessita di un [bus](#page-10-0) dedicato. Non è possibile assegnare questo bus come condiviso.

Per ulteriori informazioni su OptiConnect, consultare OptiConnect per OS/400 .

[Tornare all'hardware per le partizioni logiche.](#page-9-0)

![](_page_29_Picture_0.jpeg)

Printed in Denmark by IBM Danmark A/S